# **PRESENTACIÓN DE RELACIONES DE KILÓMETROS CON IMPORTACIÓN DE FICHERO**

De acuerdo con lo previsto en el artículo 10 de la Orden EHA/3929/2006, de 21 de diciembre**,** por la que se establece el procedimiento para la devolución parcial del Impuesto sobre Hidrocarburos y de las cuotas correspondientes a la aplicación del tipo autonómico del Impuesto sobre las Ventas Minoristas de Determinados Hidrocarburos por consumo de gasóleo profesional, se aprueba determinado Código de Actividad y del Establecimiento, y se actualiza la referencia a un código de la nomenclatura combinada contenida en la Ley 38/1992, de 28 de diciembre, de Impuestos Especiales. ( BOE, 27 diciembre-2006);

"1. El beneficiario con derecho a devolución, deberá presentar de forma obligatoria por Internet a la Oficina Gestora correspondiente a su domicilio fiscal, una **declaración anual**, dentro del primer trimestre del año siguiente a la finalización del año natural, en la que incluirá, por cada uno de los vehículos de su titularidad que hayan estado inscritos en el Censo de beneficiarios en el año anterior, el número de kilómetros recorridos a fecha 1 de enero y a 31 de diciembre del año a que se refiere la declaración. Para los vehículos que estén obligados al uso de tacógrafo, dicho dato se obtendrá del mismo.

2. Cuando los vehículos no hayan pertenecido a los diferentes beneficiarios durante todo un ejercicio, esta relación deberá referirse, exclusivamente, al período de **tiempo efectivo de titularidad** de los mismos."

 Esta declaración anual podrá presentarse mediante la importación de un fichero tal y como está previsto en el punto 4.6.9.2 de Oficina Virtual de Aduanas e II.EE "**Presentación de Relaciones de Kilómetros con Importación de Fichero**";

Una vez seleccionado este punto, la aplicación muestra la siguiente pantalla:

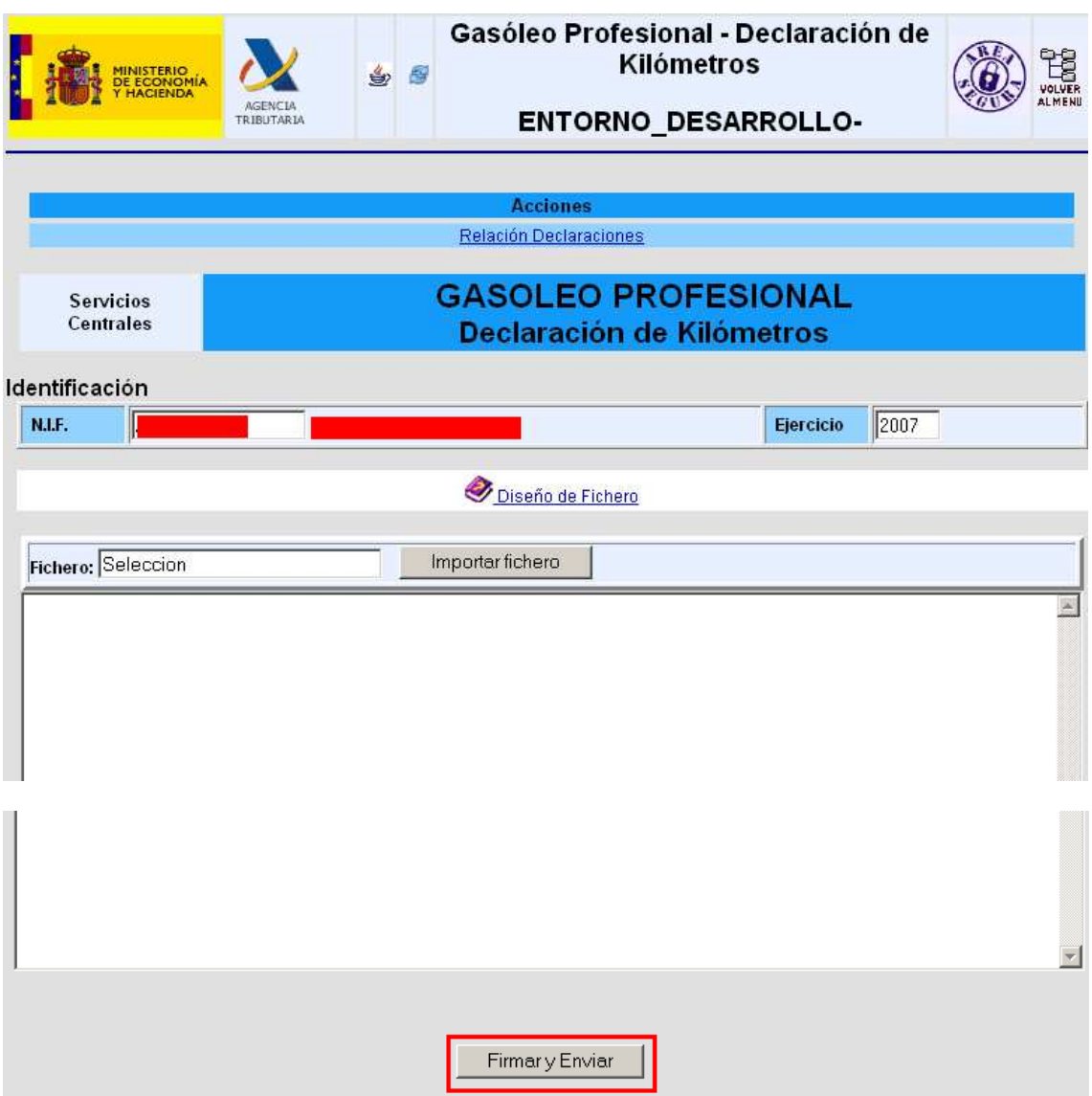

En esta pantalla se introduce el NIF del beneficiario del Gasóleo Profesional y el Ejercicio al que corresponde la declaración; Por ejemplo en enero de 2008 se presentará la declaración del año 2007, por tanto, el "Ejercicio" que corresponde poner en esa casilla será "2007". Una vez introducidos los datos anteriores se pincha

Importar fichero

, seleccionando el fichero que se pretende importar.

Una vez importado el fichero se selecciona

Firmary Enviar

• Si existe algún error en la declaración, la aplicación mostrará los errores cometidos, una vez subsanados se selecciona de nuevo el fichero y se pincha

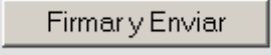

• En caso de que la declaración sea aceptada se mostrará en la pantalla el mensaje de aceptación de la misma.

El **FICHERO** a importar, deberá cumplir las siguientes **ESPECIFICACIONES**:

.

- Será de **FORMATO TEXTO** con los campos separados con el carácter (**;**).
- El **LÍMITE MÁXIMO** de registros a importar es de **5000**.
- Todos los campos son **OBLIGATORIOS**.
- **Formato del registro a importar:**

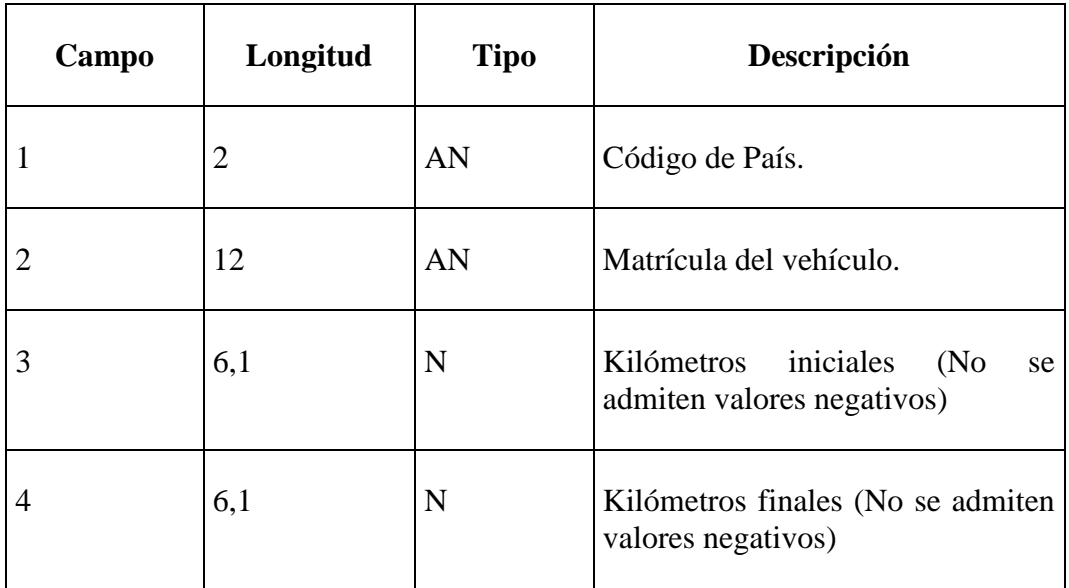

#### • **Ejemplo:**

ES;1234ABC;125.3;128;

**Nota:**

Existe la posibilidad de realizar pruebas, para ello basta con poner un primer registro en el fichero en el que aparezca únicamente la palabra "PRUEBAS".

Si aparece el registro PRUEBAS se realiza todo el proceso, pero al final de éste no se consolidan los datos en la Base de Datos.

## • **Descripción de los campos:**

### **1. País**

Campo obligatorio.

Debe ser un código de país ISO

#### **2. Matrícula**

Campo Obligatorio

El vehículo debe estar o haber estado censado en Gasóleo Profesional en algún periodo del ejercicio de la declaración.

### **3. Kilómetros Iniciales**

Campo Obligatorio

# **4. Kilómetros Finales**

Campo Obligatorio